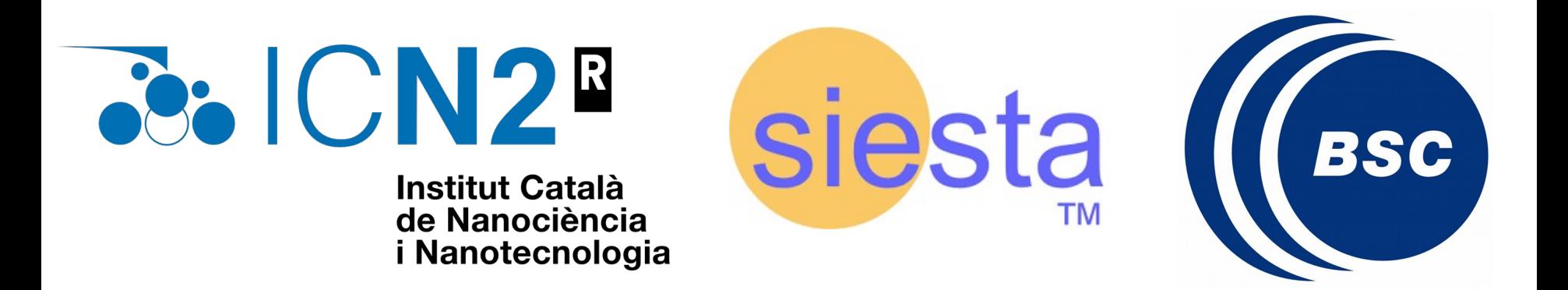

# **Vibrational Modes**

Roberta Farris

Wednesday  $4<sup>th</sup>$  October 2023

**First steps with SIESTA: from zero to hero**

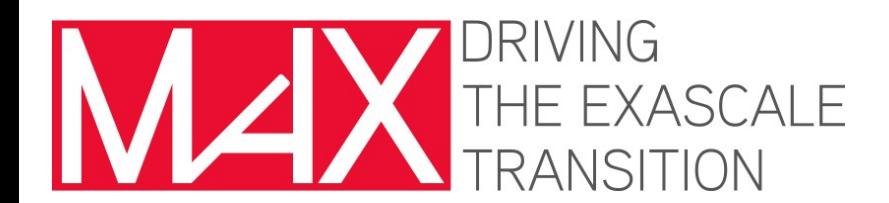

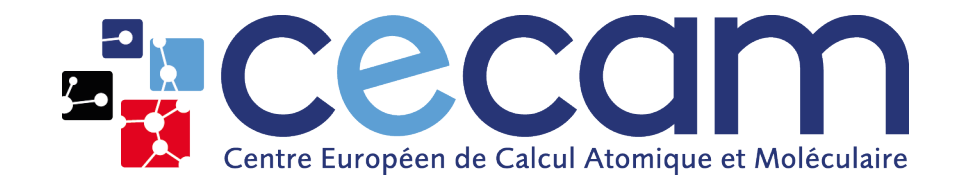

**X** » Tutorials » Vibration modes and phonons

#### **Vibration modes and phonons**

In this set of exercises we will use the method of finitedifferences implemented in Siesta to compute force constants in real space. We will explore the cases of a crystal and a molecule. In the former case we will focus on the need of a supercell to represent the real-space force constants, while in the second we will understand how to visualize the vibrational modes.

• Phonon dispersion of bulk Si

• Modes of vibration of the benzene molecule

#### **Step 1: Relax the structure.**

The input file has been prepared for you in the file benzene.relax.fdf

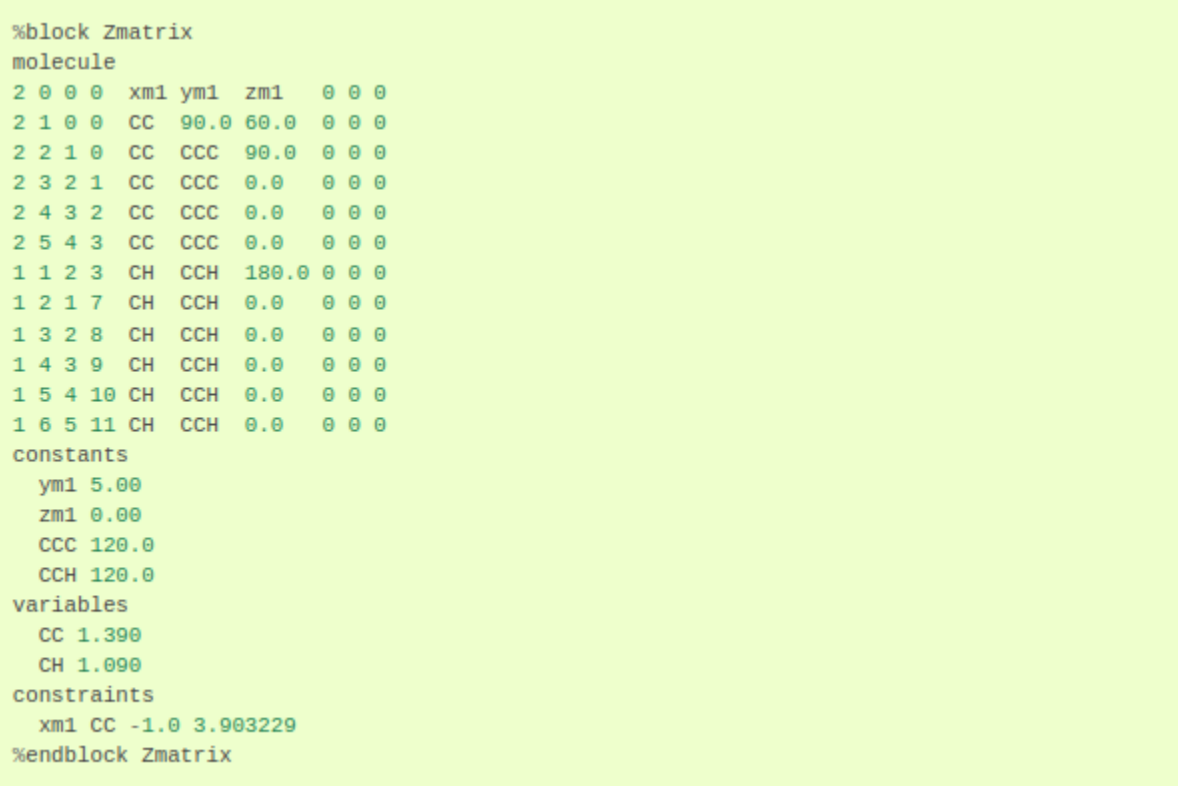

#### **Step 1: Relax the structure.**

The input file has been prepared for you in the file benzene.relax.fdf

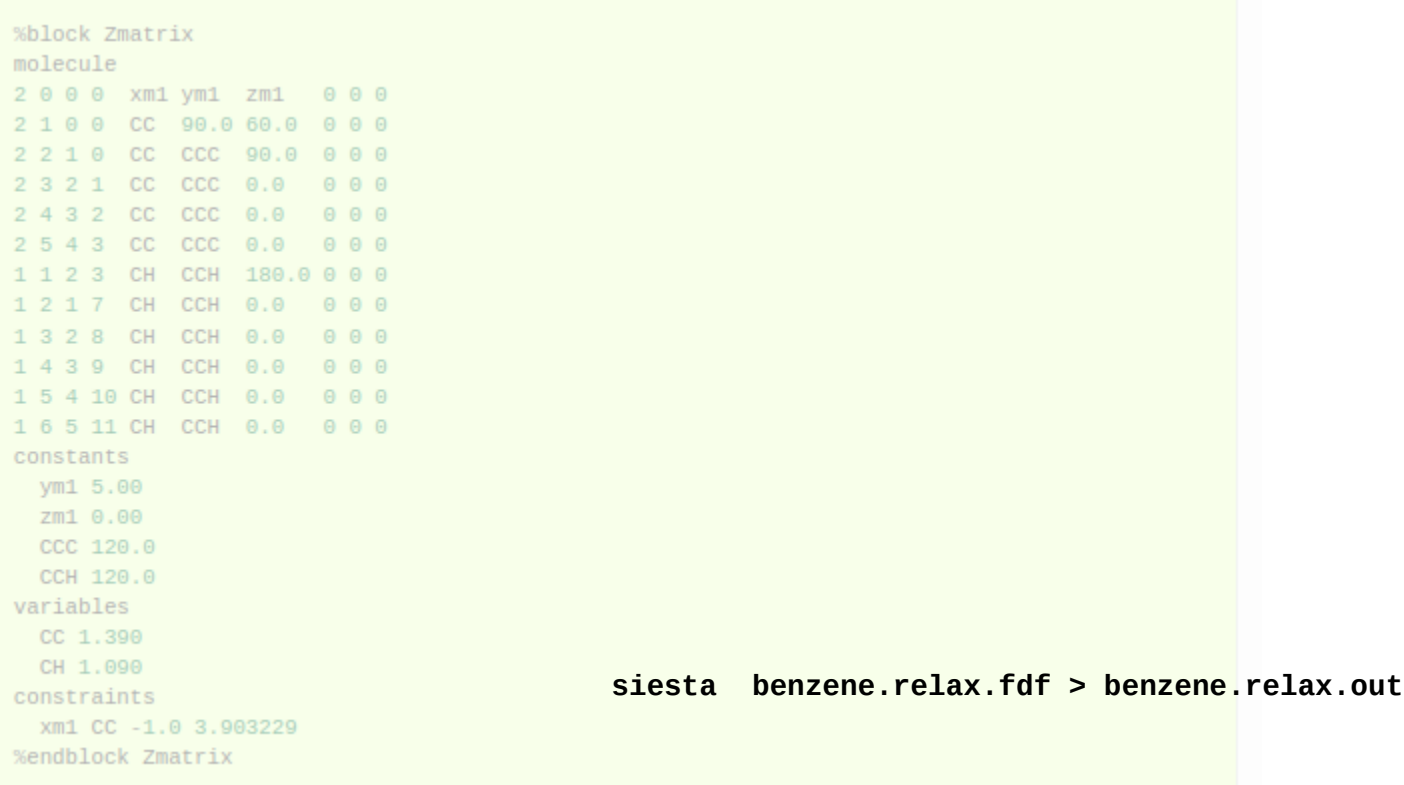

#### **Step 2: Compute the IFCs**

There is already a prepared input file with the relaxed structure.

In principle, you should copy the relaxed coordinates and unit cell from the benzene.XV obtained in the previous step.

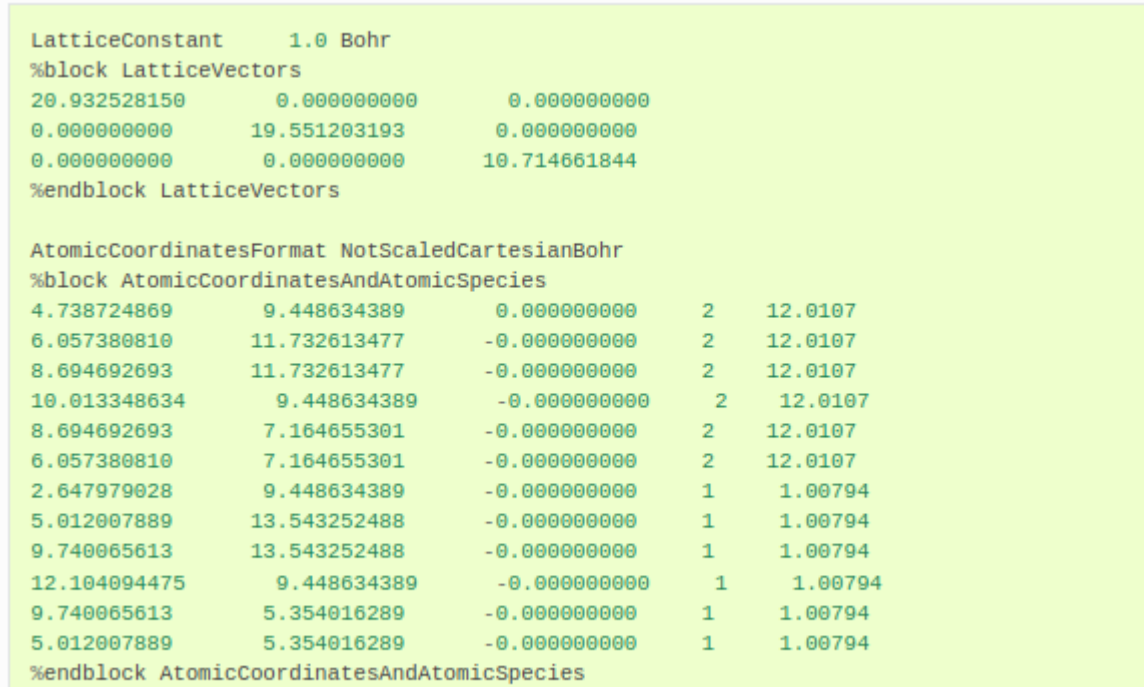

benzene.ifc.fdf

#### **Step 2: Compute the IFCs**

There is already a prepared input file with the relaxed structure.

In principle, you should copy the relaxed coordinates and unit cell from the benzene.XV obtained in the previous step.

```
LatticeConstant
                    1.0 Bohr
%block LatticeVectors
20.932528150
                   0.000000000
                                     0.00000000019.551203193
                                    0.0000000000.0000000000.0000000000.00000000010.714661844
%endblock LatticeVectors
AtomicCoordinatesFormat NotScaledCartesianBohr
sblock AtomiccoordinatesAndAtomicSpecies ifc.fdf > benzene.ifc.out
6.057380810
                 11.732613477
                                    -0.00000000012.0107
                 11.732613477
                                   -0.00000000012.0107
8.694692693
                                                          12,0107
10.013348634
                  9.448634389
                                                          12.0107
8.694692693
                  7.164655301
                                                     \mathcal{D}12.0107
6.057380810
                 7.164655301
                                  -0.000000000\overline{2}1.00794
2.647979028
                 9.448634389
                                  -0.000000000\blacksquare5.012007889
                 13.543252488
                                  -0.000000000\mathbf{1}1.00794
9.740065613
                 13.543252488
                                   -0.000000000\mathbf{1}1.00794
12.104094475
                  9.448634389
                                    -0.000000000-11.00794
9.740065613
                  5.354016289
                                   -0.000000000\mathbf{1}1.00794
5.012007889
                  5.354016289
                                    -0.00000000011.00794
%endblock AtomicCoordinatesAndAtomicSpecies
```
benzene.ifc.fdf

#### **Step 3: Compute the dynamical matrix at Gamma**

In the case of a molecule, only the Gamma point is relevant. It is specified in the same way as to compute the electronic band structure, in the same file benzene.ifc.fdf

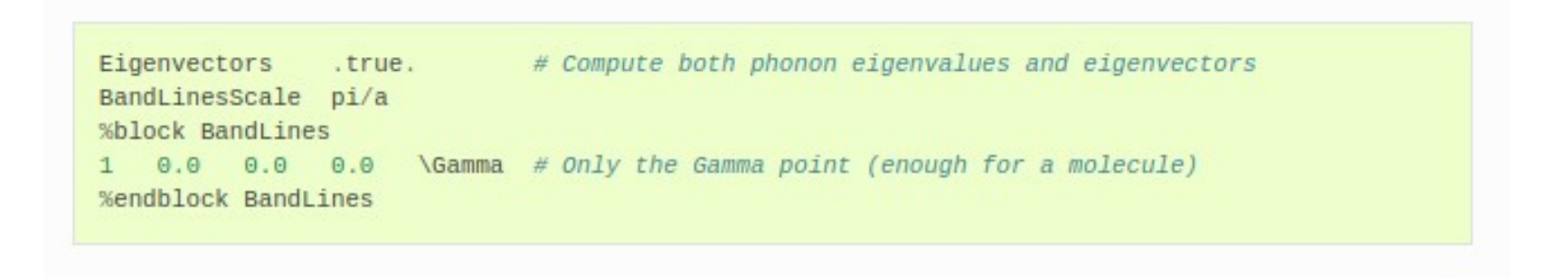

#### **vibra < benzene.ifc.fdf > vibra.out**

#### **Step 4: Visualize the normal modes:**

Needed files:

- benzene.XV
- benzene.vectors

You need to specify:

- units of lattice vectors (Angstroms or Bohr)
- the zero of the coordinates
- the unit cell lattice vectors
- modes to visualize (the first and the last)
- the amplitude
- the steps of the animation

It is already done in vib2xsf.dat for you. Run: **vib2xsf < vib2xsf.dat**

\*By Andrei Postnikov

**Step 5: XCrysden**

Output files:

- <u>Benzene.Mode \*.XSF: contains a static structures (as in .XV), with arrors</u> added to each atom to indicate displacement pattern.
- <u>Benzene.Mode \*.AXSF: contains the animation of a phonon, for a defined</u> amplitude and number of steps.

**Step 5: XCrysden**

Output files:

- Benzene.Mode \*.XSF: contains a static structures (as in .XV), with arrors added to each atom to indicate displacement pattern.
- Benzene.Mode \*.AXSF: contains the animation of a phonon, for a defined amplitude and number of steps.

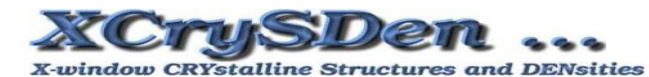

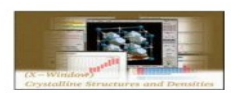

Home | About | Description | Documentation | Download | News | Links

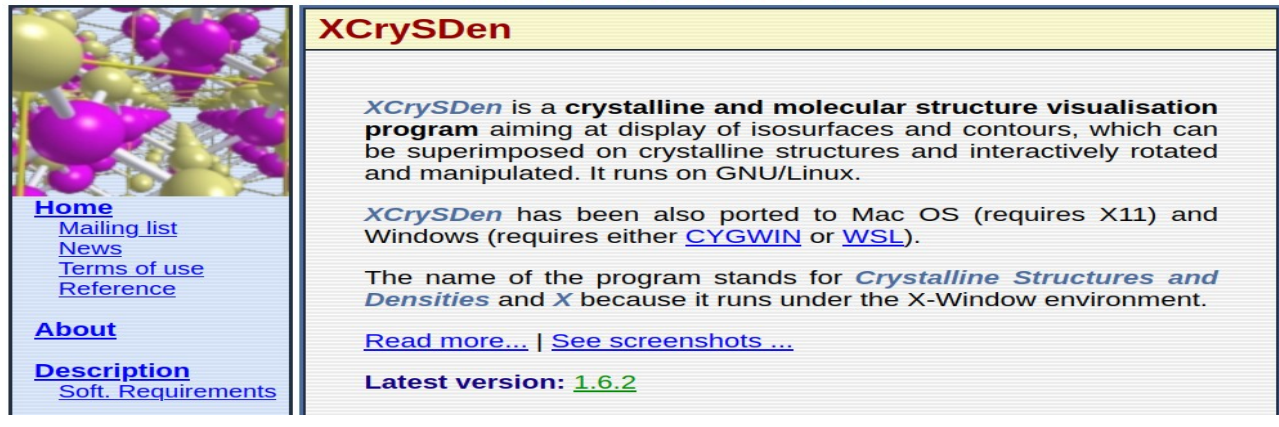

Roberta Farris **First steps with SIESTA:** from zero to hero (2023)

**Step 5: XCrysden**

Output files:

- Benzene.Mode \*.XSF: contains a static structures (as in .XV), with arrors added to each atom to indicate displacement pattern.
- <u>Benzene.Mode\_\*.AXSF: contains the animation of a phonon, for a defined</u> amplitude and number of steps.d have fun!

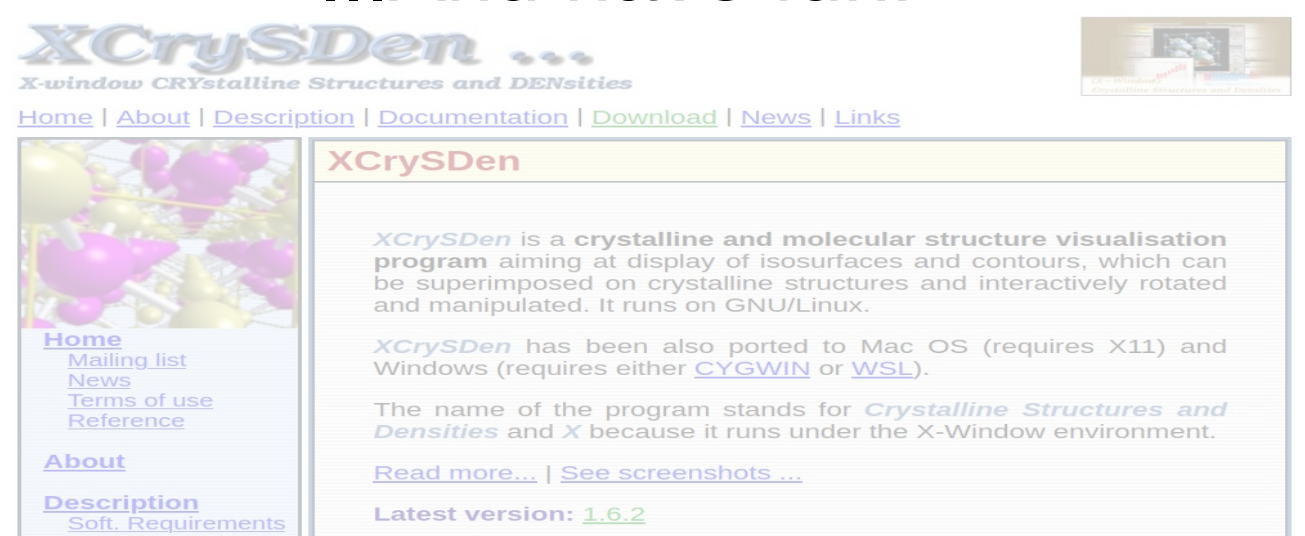

#### Roberta Farris **First steps with SIESTA:** from zero to hero (2023)

Results: examples of two modes….

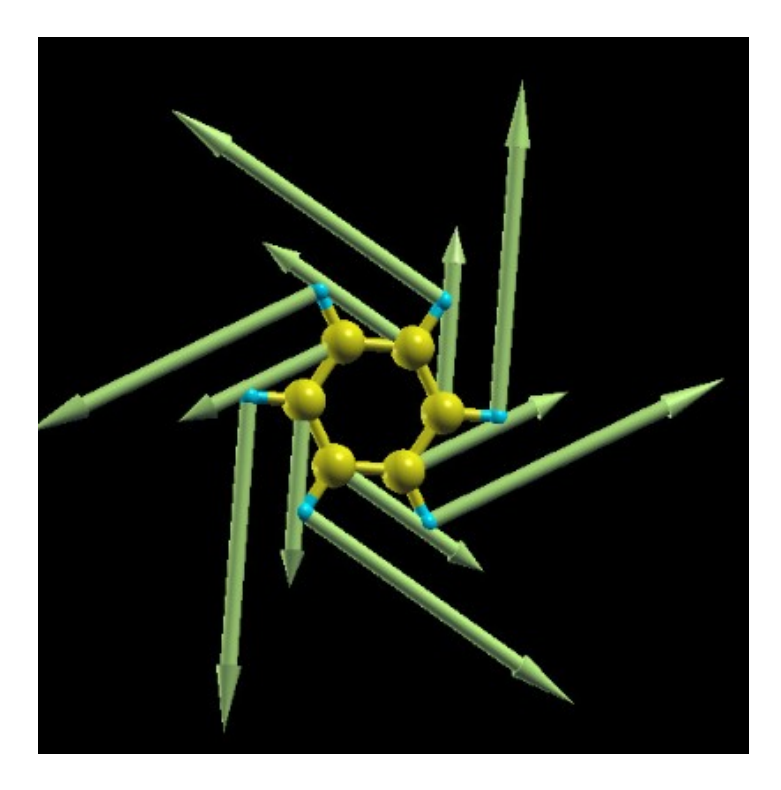

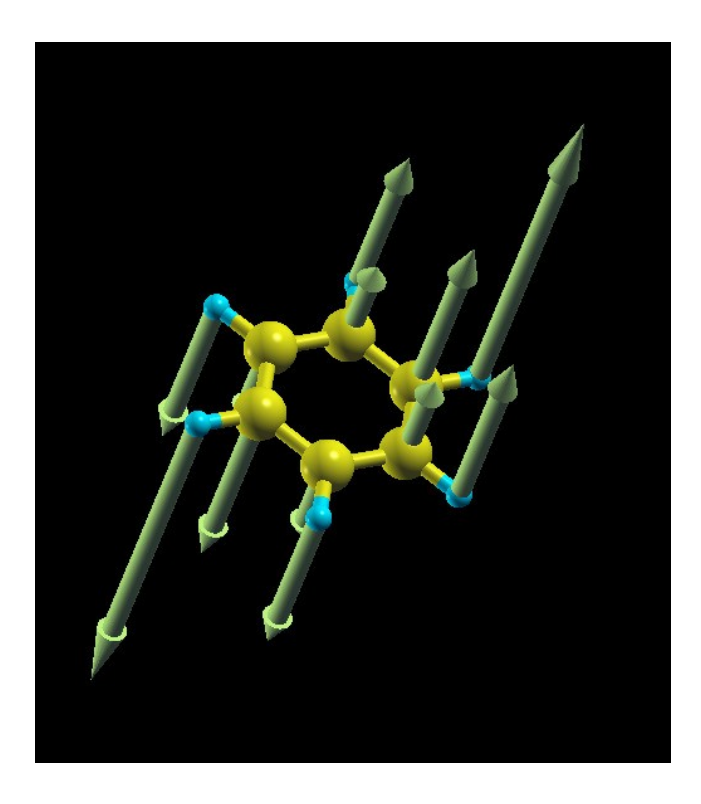